# COMMON APPLLICATION FORM (CAF)

USER MANUAL GOVERNMENT OF GUJARAT

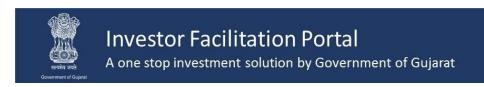

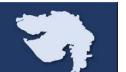

Step 1: Applicant has to Register and submit the registration as a New Investor at Investor Facilitation Portal (Figure 1 & 2)

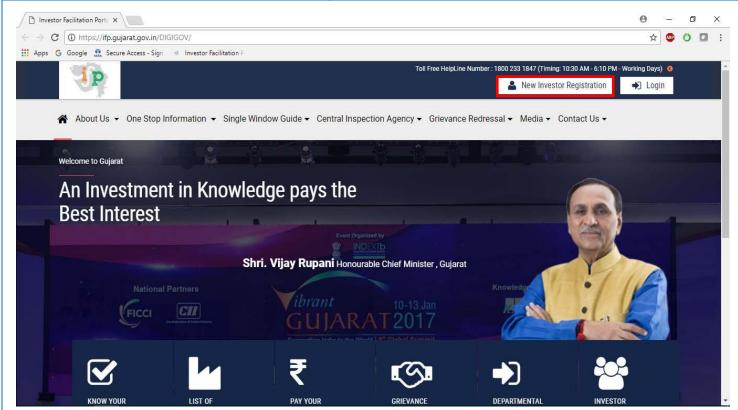

Figure 1

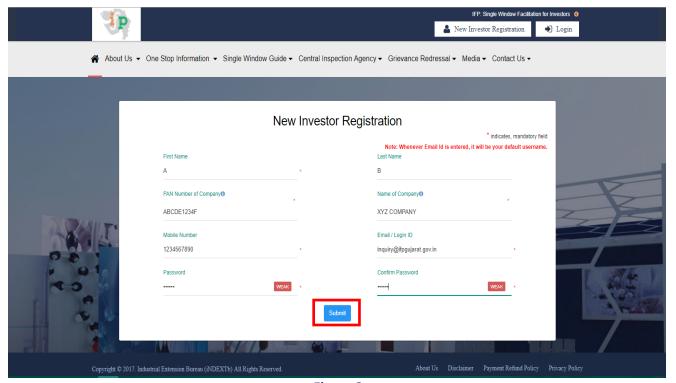

Figure 2

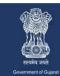

A one stop investment solution by Government of Gujarat

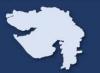

#### **Step 2: Login into Portal**

- As shown in Screenshot, Once Applicant registered successfully with portal, below message will be displayed by the portal. (Figure 3)
- Investor have to activate his account by clicking link sent on his registered email id and mob number before first login. (Please refer New Investor Registration manual if required.)
- Now click on Go to Login Page using the Username and Password, login in into the portal. (Figure 4)

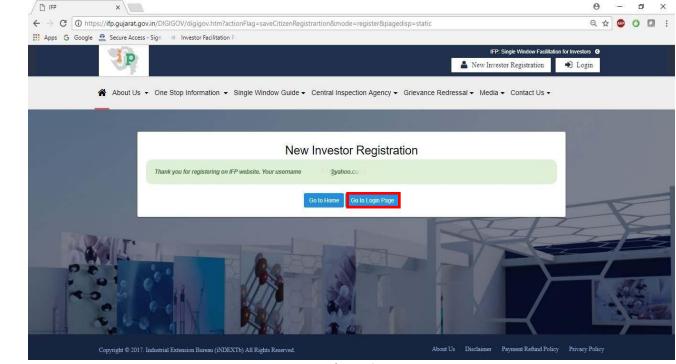

Figure 3

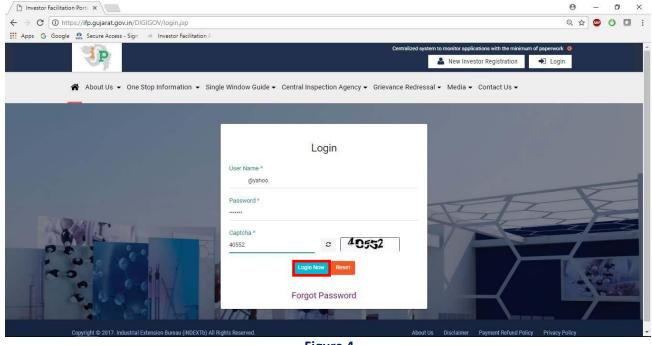

Figure 4

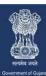

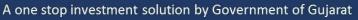

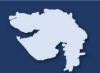

#### Step 3: How to Submit Common Application Form

- Go to Create Project and click on Add Project (Figure 5 & 6)
- Fill up a. Application Details, b. Company Details, c. Project Details, d. Investment Details and e. Other Details.

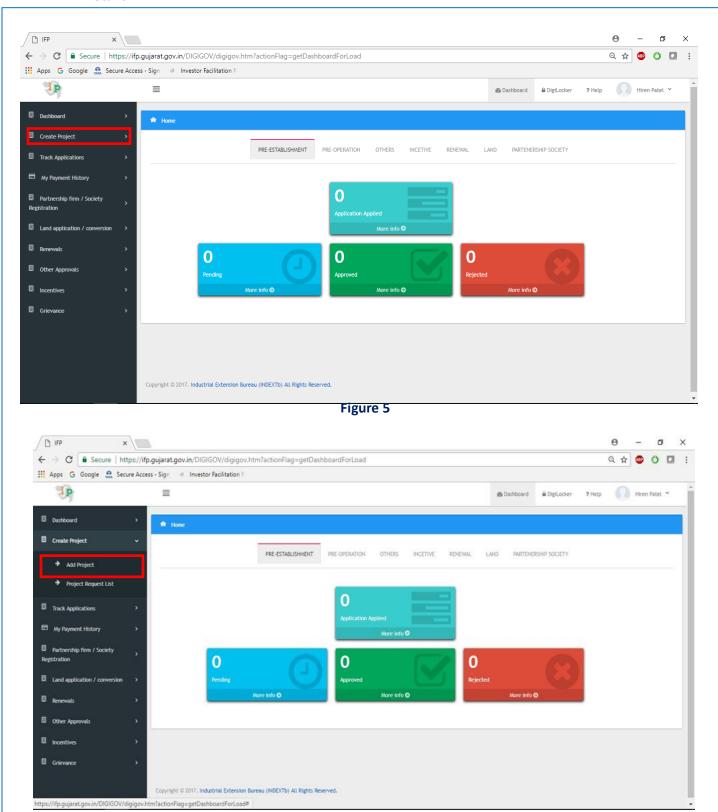

Figure 6

**Ease of Doing Business** 

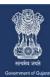

A one stop investment solution by Government of Gujarat

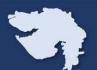

Add Applicant Details like Name, Residential Address, Contact Information.

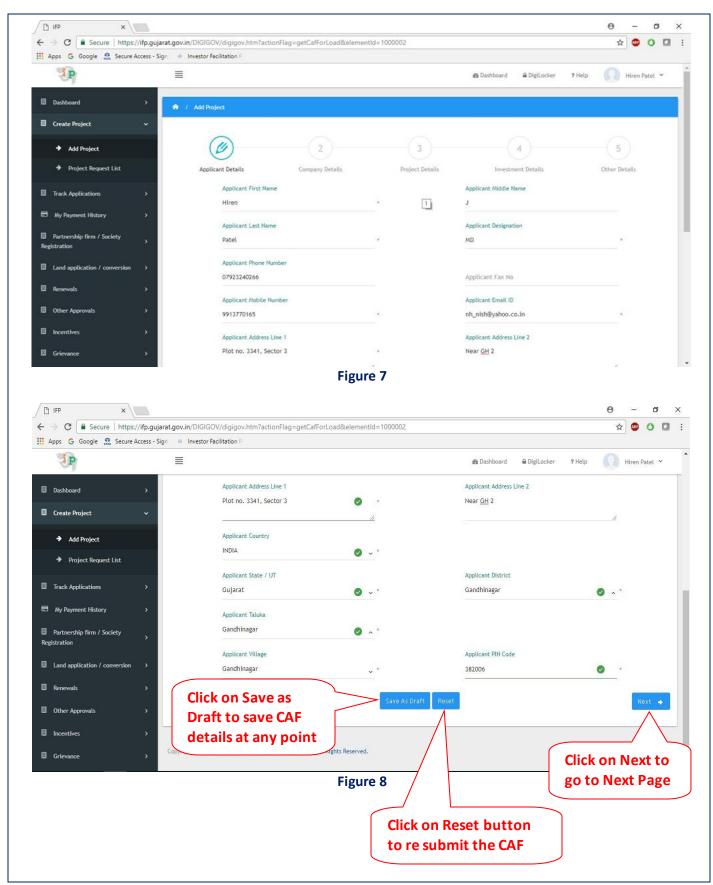

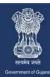

A one stop investment solution by Government of Gujarat

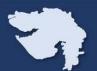

Add Company Details as shown in Figure 9 and Figure 10

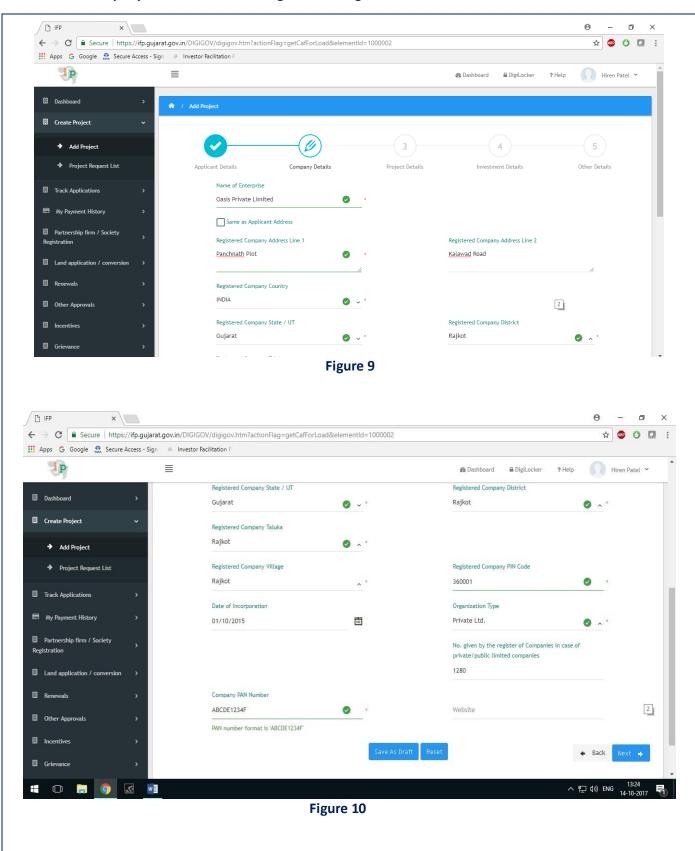

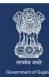

A one stop investment solution by Government of Gujarat

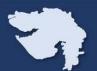

Add Project Details as it is shown in Figure 11 and 12

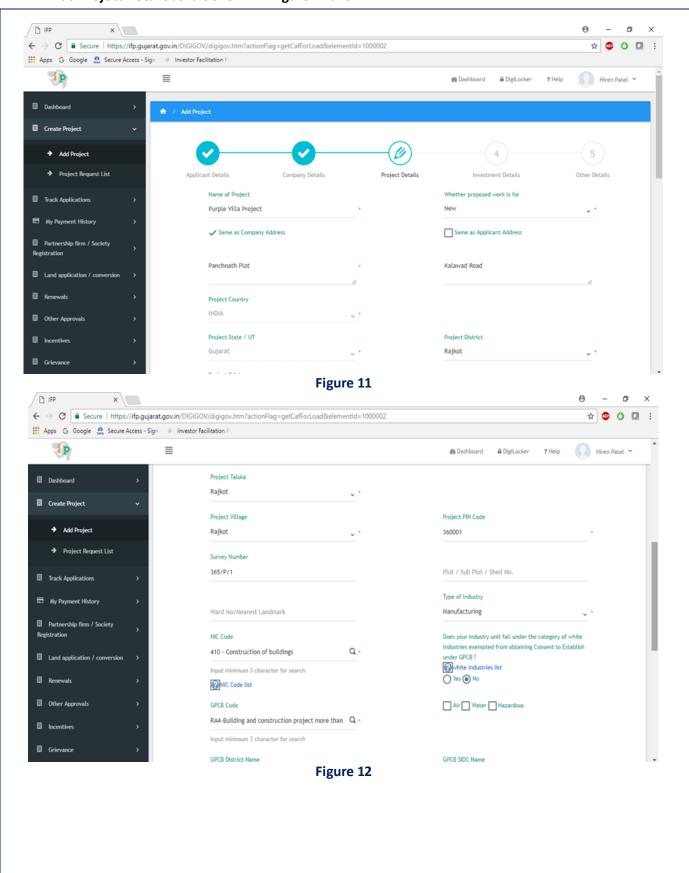

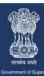

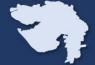

A one stop investment solution by Government of Gujarat

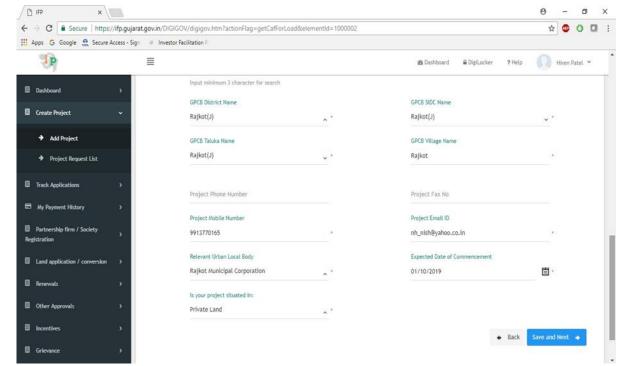

Figure 13

• Add Investment Details of the Project.

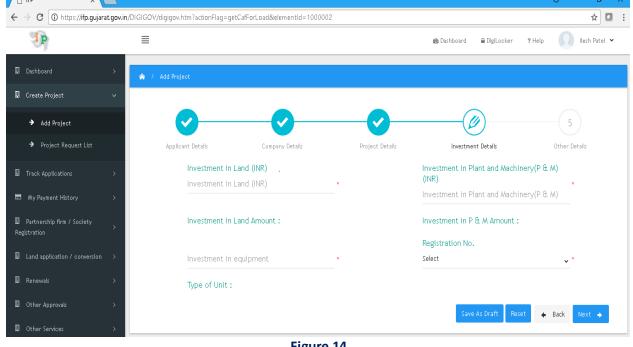

Figure 14

• Other Details, select 'YES' in questions as per your project requirement. (Figure 15). Click on Submit to Add Project.

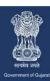

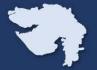

A one stop investment solution by Government of Gujarat

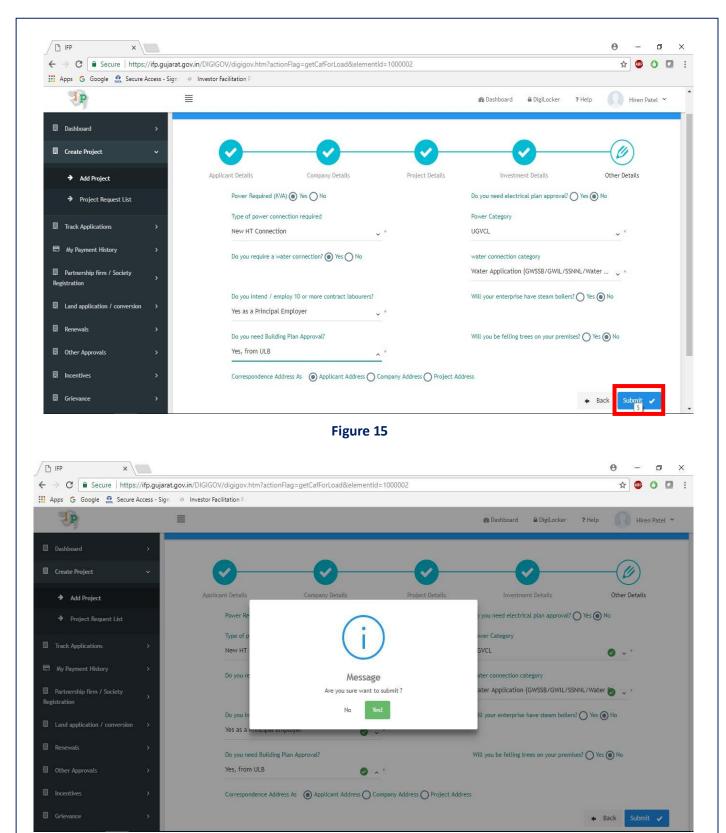

Figure 16

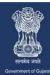

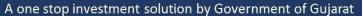

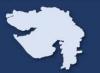

#### Step 4: How to Submit Application through CAF

- Go to Project Request List → click on click here link to see applicable list of approval for project.
- Click on Apply button, for required application.

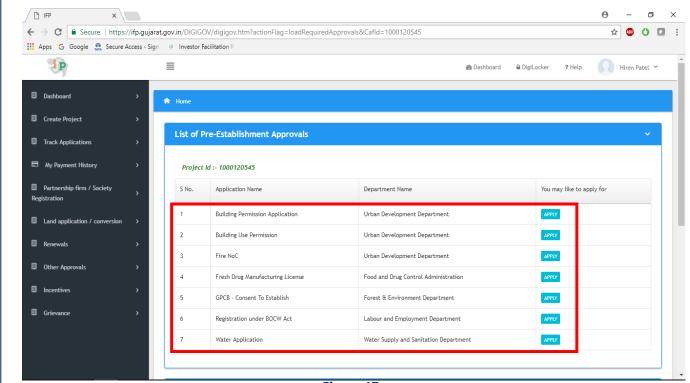

Figure 17

Note: After Submitting the application will reflect under track application list option.